- $\bullet$ Add Post Name
- $\bullet$ Copy and Paste Text from Word Document
- $\bullet$ **Add Video Link Directly from YOUTUBE | Click SHARE, then the Code will show, Copy/Paste Code to your page.**

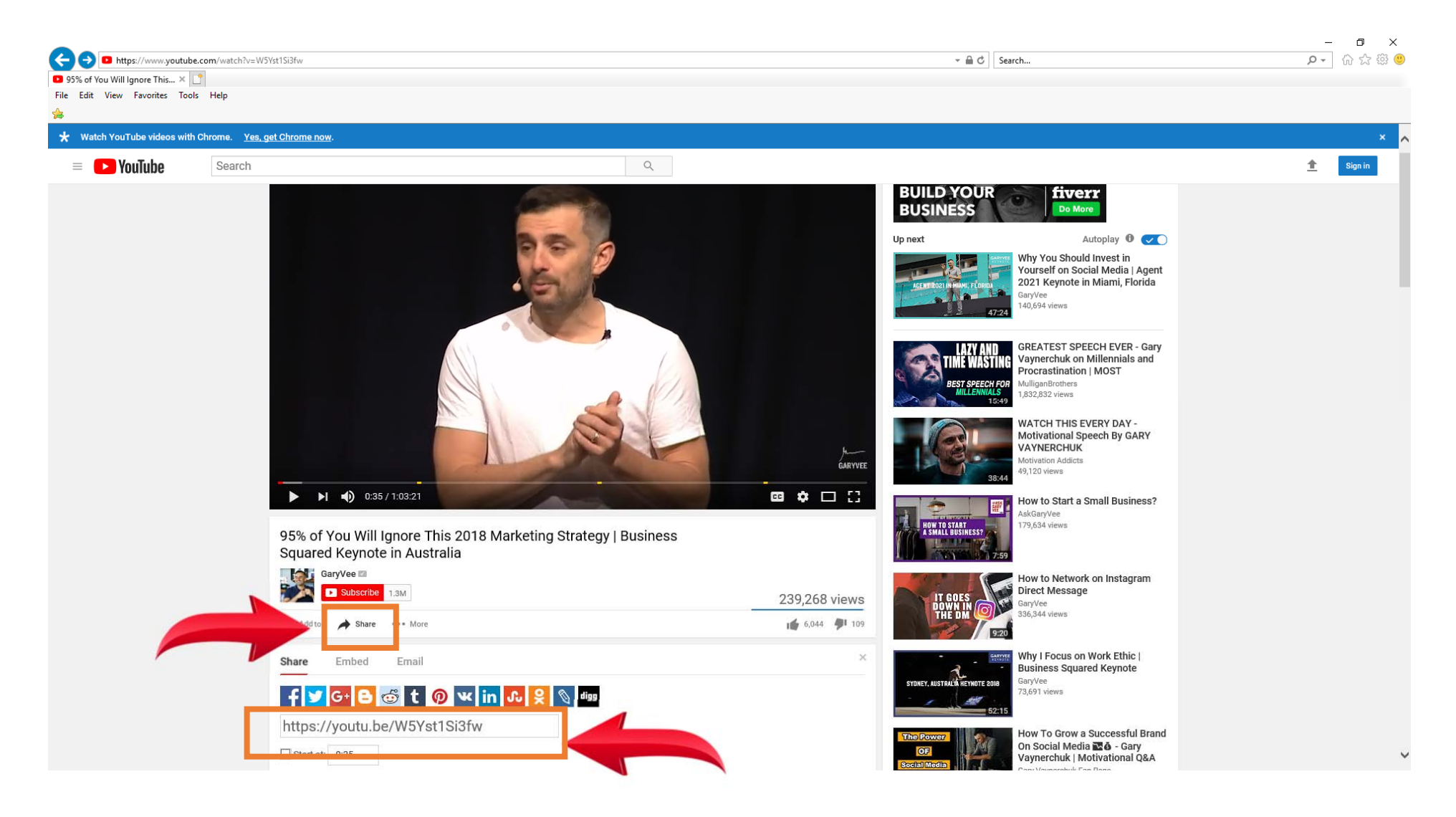

- Add Post Name
- $\bullet$ **Add Video Link Directly from YOUTUBE**
- $\bullet$ Copy and Paste Descriptive Text from Word Document

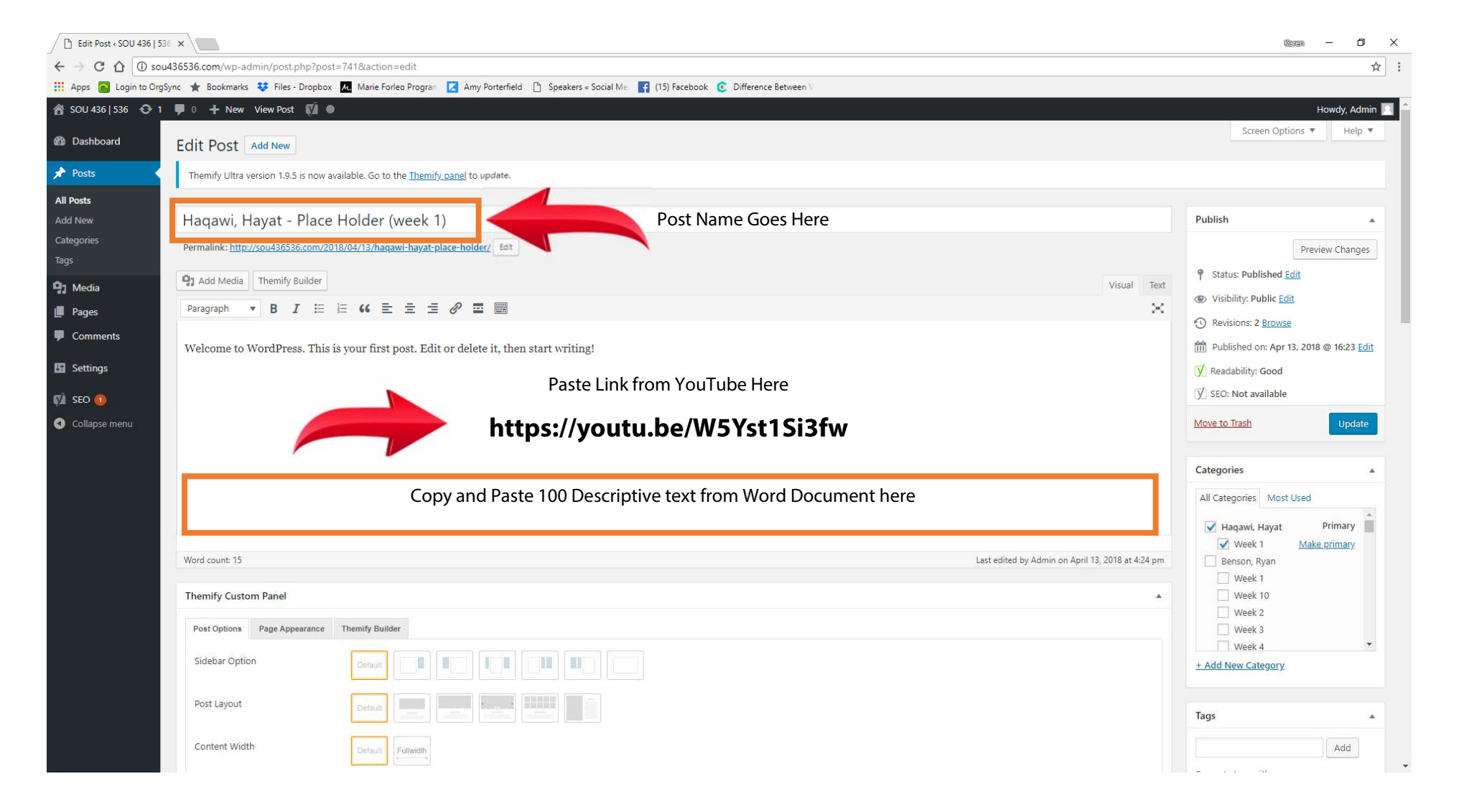

- In Categories Box **Click Box Next to Your Name and click Box Next to Your Week**
- $\bullet$ Then click **UPDATE** to make the post live.
- $\bullet$ Click **View Page** at top to review final page.

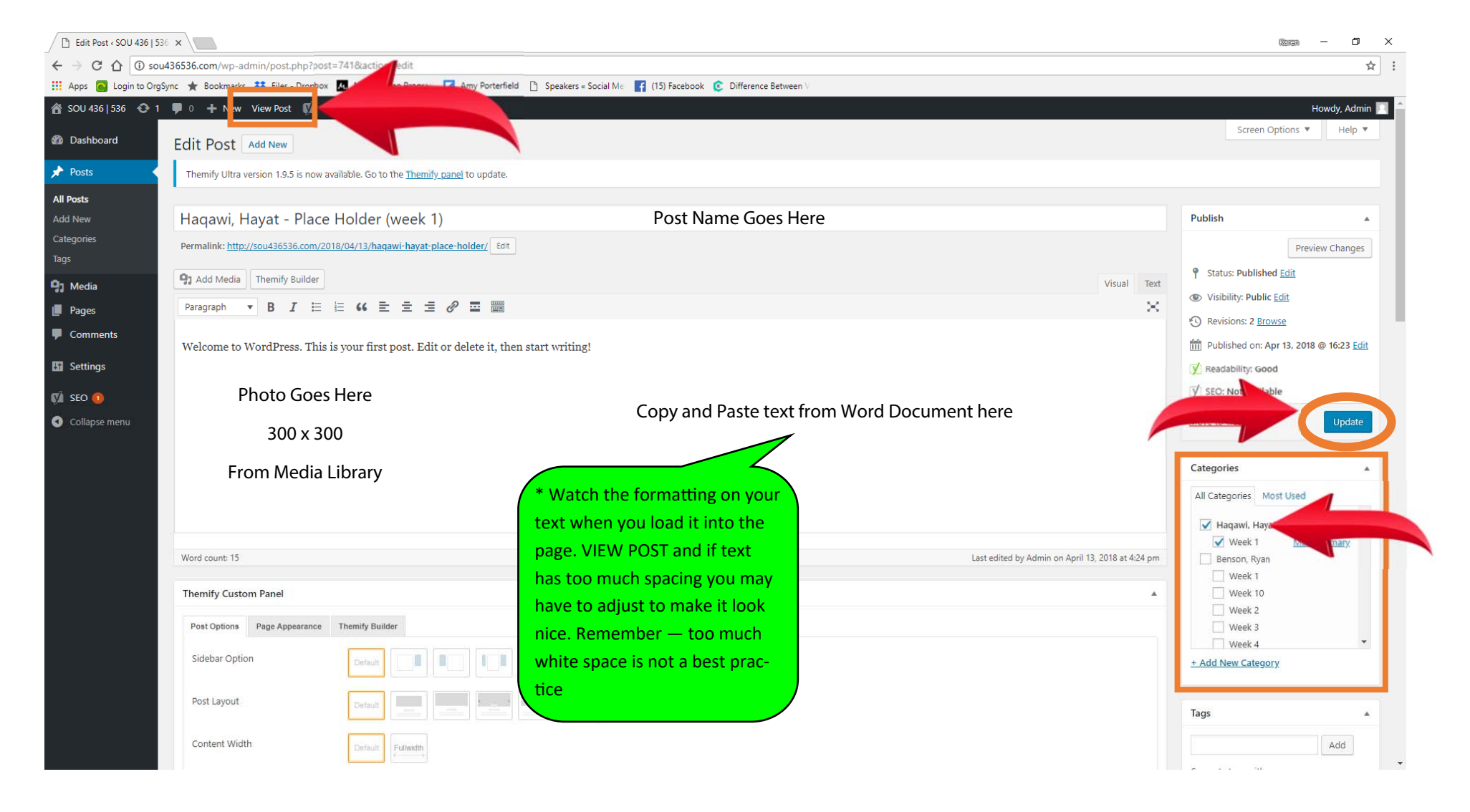